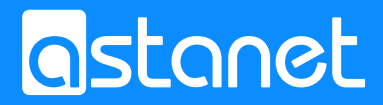

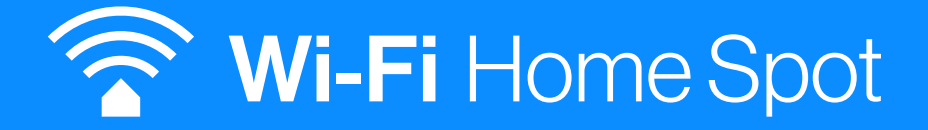

#### FRITZ!Box instrukcja instalacji

## 1. Zawartość opakowania

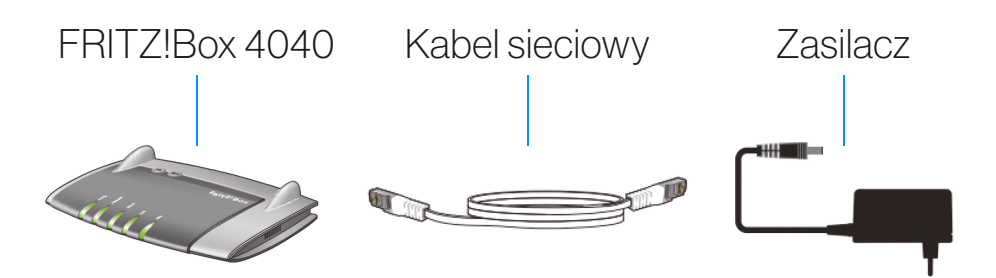

#### 2. Wskazówki bezpieczeństwa

• Nie instaluj urządzenia FRITZ!Box podczas burzy.

• W razie burzy należy odłączyć urządzenie FRITZ!Box od sieci elektrycznej i Internetu.

- Szczeliny wentylacyjne urządzenia FRITZ!Box nie mogą być zasłonięte.
- Nie należy ustawiać urządzenia FRITZ!Box na powierzchniach wrażliwych na działanie temperatury.
- Podłączyć urządzenie do łatwo dostępnego gniazdka.
- Z urządzenia FRITZ!Box można korzystać tylko wewnątrz budynków.

#### 3. Podłączanie do prądu

Podłącz urządzenie FRITZ!Box do prądu. Dioda "power" zaczyna migać.

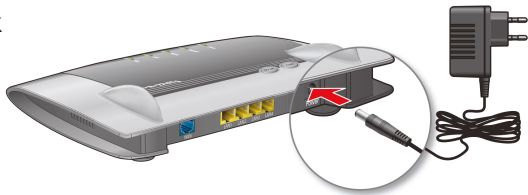

#### 4. Podłączanie modemu

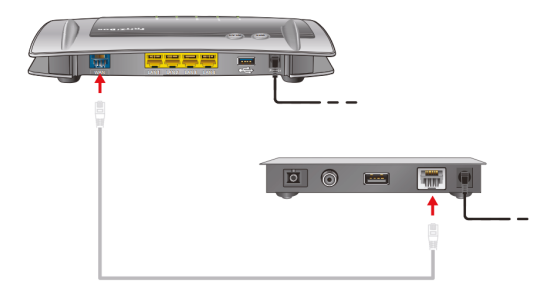

Podłącz biały kabel sieciowy do gniazda "WAN" urządzenia FRITZ!Box oraz do gniazda LAN modemu kablowego lub terminala **GPON.** 

# 5. Podłączanie komputera przez szybką konfigurację za pomocą WPS (WLAN)

Komputery obsługujące WLAN z systemem operacyjnym Windows oraz smartfony z systemem Android i tablety można połączyć z urządzeniem FRITZ!Box, wykonując szybką konfigurację za pomocą WPS.

• Kliknij na symbol WLAN umieszczony na pasku zadań systemu Windows.

•Na ekranie wyświetla się lista sieci bezprzewodowych.

• Wybierz sieć bezprzewodową FRITZ!Box 4040 i kliknij "połącz".

• Naciśnij przycisk "WPS" na urządzeniu FRITZ!Box 4040 do momentu, aż zacznie migać dioda "WPS".

• Połączenie zostaje nawiązane.

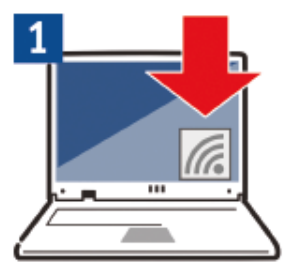

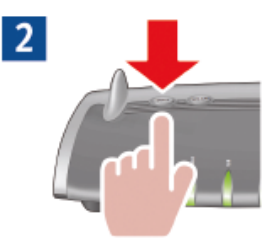

# 6. Podłączanie komputera (WLAN)

Komputery obsługujące WLAN z systemem operacyjnym Windows XP lub wyższe, Mac OS lub innym można podłączyć ręcznie do urządzenia FRITZ!Box. Do nawiązania połączenia użyć klucza sieciowego WLAN

podanego na spodzie urządzenia FRITZ!Box.

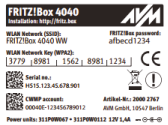

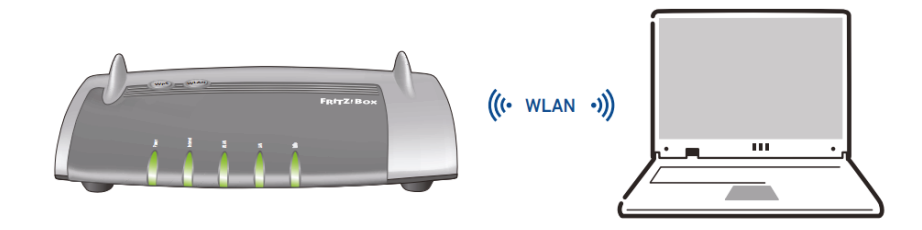

## 7. Port LAN

Komputer można podłączyć do urządzenia FRITZ!Box za pomocą kabla sieciowego.

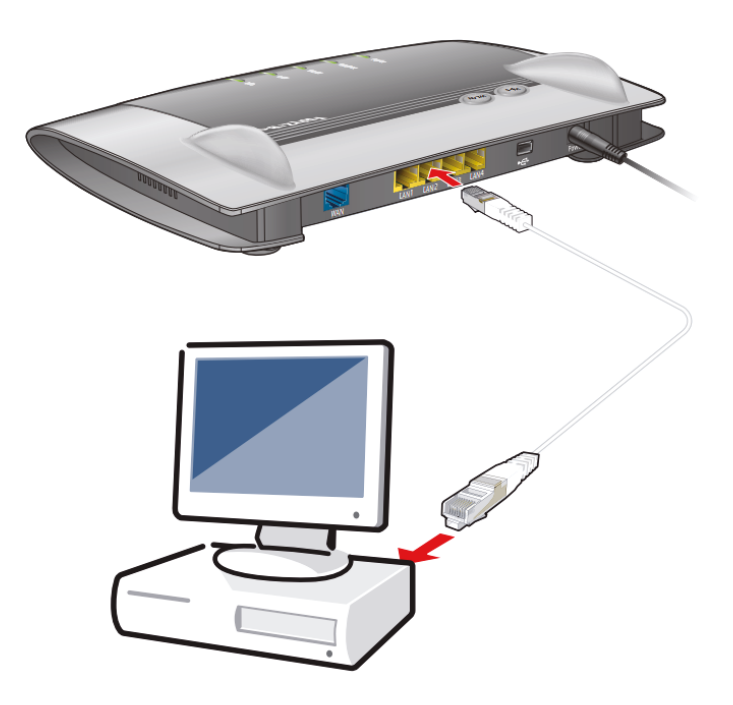

# 8. Interfejs użytkownika

- Uruchom przeglądarkę internetową.
- W polu adresu wpisz http://fritz.box

 • Postępuj zgodnie z poleceniami na ekranie i wprowadź swoje hasło FRITZ!Box. Hasło znajduje się na spodzie urządzenia oraz na karcie serwisowej FRITZ!Notice.

# 9. Wskaźnik stanu i obsługa

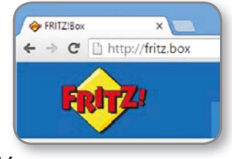

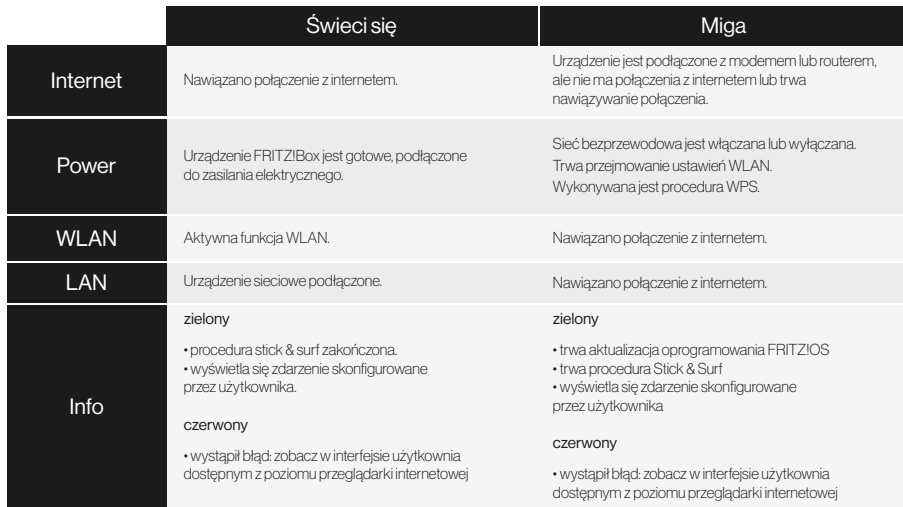

## 10. Port USB

Do portów USB urządzenia FRITZ!Box można podłączać różne urządzenia USB. Wszystkie komputery podłączone do urządzenia FRITZ!Box mogą wspólnie:

• korzystać z dostępu do zdjęć, muzyki, filmów lub dokumentów znajdujących sie w podłączonych pamięciach USB

• korzystać z podłączonej drukarki

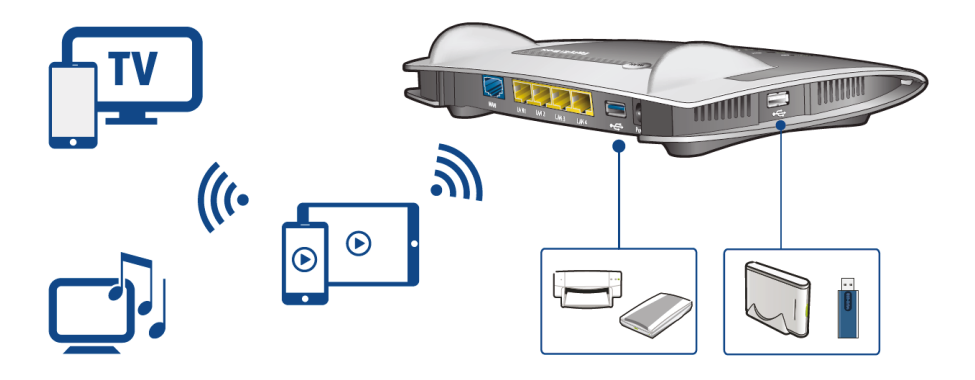

# 11. Deklaracje zgodności CE

Firma AVM oświadcza niniejszym, że urządzenie jest zgodne z podstawowymi wymogami i innymi obowiązującymi przepisami dyrektyw 2014/53/UE, 2009/125/C E e 2011/65/UE.

Deklaracja zgodności CE w wersji angielskiej jest dostępna pod adresem http://en.avm.de/ce

Urządzenie FRITZ!WLAN Repeater jest opisane w szczegółowej instrukcji obsługi, która znajduje się na naszej stronie internetowej: http://avm.de/en/service/manuals

Warunki licencji urządzenia FRITZ!WLAN Repeater znajdują się w interfejsie użytkownika w punkcie informacje prawne. Podane prędkości transferu FRITZ!WLAN Repeater, LAN i

WLAN to wartości brutto. Rzeczywista użytkowa prędkość transferu jest niższa, na jej obniżenie może wpływać jakość sieci energetycznej i czynniki zewnętrzne. Produkty przedstawione na ilustracjach mogą różnić się od rzeczywistych. Zastrzega się prawo do zmian technicznych i błędów. Produkt przeznaczony do użytku w zamkniętych pomieszczeniach. Wszystkie znaki (takie jak nazwy produktów, logotypy, nazwy handlowe) to nazwy zastrzeżone przez właścicieli. Znaki takie jak AVM, FRITZ! i FRITZ!Box to zastrzeżone marki firmy AVM GmbH.

## 12. Informacje ogólne

Interfejs użytkownika

Do interfejsu użytkownika urządzenia FRITZ!Box dostępna jest szczegółowa dokumentacja. Dla każej strony dostępna jest szczegółowa pomoc online.

Instrukcja obsługi Urządzenie FRITZ!Box posiada szczegółową instrukcję obsługi. Znajduje się ona w formacie PDF na naszej stronie internetowej pl.avm.de/serwis/podreczniki-pl/fritzbox

Serwis FRITZ!Box Na naszej stronie internetowej, w zakładce Serwis można uzyskać porady i pobrać bezpłatnie aktualizacje przeznaczone specjalnie do FRITZ!Box: pl.avm.de/serwis

FRITZ! Clips - filmy wideo na temat urządzenia FRITZ!Box Wiele funkcji urządzenia FRITZ!Box jest zobrazowanych filmami wideo, które w przejrzysty sposób objaśniają funkcje urządzenia: pl.avm.de/serwis/avm-fritz-clips/fritz-clips

# Zasięg na każdym poziomie

Producent: AVM GmbH Alt-Moabit 95, 10559 Berlin, Niemcy Telefon +49 30 39976-0 - info@avm.de asta-net.pl